New Zealand Commerce & Economics Teachers Association Inc

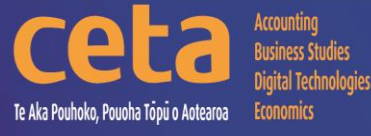

# Digital Technologies Resource Catalogue

# Educating young people who will be significantly different!

## www.nzceta.co.nz

Email: ceta.education@nzceta.co.nz Charities Commission Registration Number CC44286

## **Digital Technologies Catalogue Term 1 2024**

## **Year 9 & 10 : Level 4 & 5**

## NZCETA SALES POLICY

Please note that all CETA resources are produced using Microsoft Windows XP.

#### **Ordering Resources from NZCETA**

This catalogue details all the resources CETA has currently for sale.

All prices are GST inclusive.

Only use the correct order form. Orders will be accepted via email or post – no telephone orders are acceptable. If payment is not attached, a school order number must be given.

When ordering resources from the CETA catalogue, write the name and number of the resource in the blank space provided at the end of the order form. Resources are delivered to purchasers either online or via USB key drive with the exception of booklets which can be ordered as hardcopy. Posters are available in hardcopy only. Preference must be indicated on the Order Form

When an order is received CETA prepares a Tax Invoice, including the CETA GST number. If payment accompanies the order, the invoice is stamped 'Paid', if not it is stamped "Payment Due within Seven Days". The invoice is sent with the order.

**Members' Differential:** to take advantage of the differential we offer to CETA members, it is essential that you complete the appropriate section on the order form with your membership number. To receive this differential the order must be made by a member and not on behalf of another person, or by quoting another member's number. We know that members appreciate this differential, and we are keen to continue our policy, but we must ensure that it is not abused, or it will be necessary to reconsider.

#### **Delivery of Resources**

Resources are delivered either online or via courier. **Sales and Distribution Fee**: A flat fee is payable on all orders to cover processing and courier costs. Please remember to include this in the order total. **Courier Service**: The courier service CETA uses requires all mail to be addressed to a street address. For this reason, it is essential to supply a school street address on all resource material orders.

#### **Payment for Resources**

Any items purchased on credit must be paid no later than the 20<sup>th</sup> of the month following purchase. It is essential to indicate what the payment is for, example "resources", "PD", "subs – name of member". All prices include GST.

#### **Moderation/Evaluation**

All CETA resources are checked prior to being offered for sale by experienced subject experts to ensure their accuracy, appropriateness, and suitability. Please note that this is not an official NZQA moderation.

#### **NZCETA Copyright**

A copyright statement has been included in the CETA Newsletter for a number of years. We wish to emphasise this statement as we know some people have breached Copyright and NZCETA wishes to make it clear that it will not hesitate to take action if this continues. Reference can be made to The Copyright Act 1994, Section 44 (revised in January 1998) regarding educational establishments. The purchasing of a resource is not gaining prior permission. Please note the following statement which appears on all NZCETA resource materials.

#### **Copyright Statement**

**Resources are marked with symbol** © All rights reserved. No part of publications which have the copyright statement may be reproduced, stored in a retrieval system or transmitted in any form by any means, electronic, mechanical, photocopying, recording or otherwise, without prior permission of the copyright owner – NZCETA, PO Box 95, Oamaru.

Permission is given for this resource material to be reproduced by the purchaser for their own classroom use only.

If any person copies any copyright materials without permission of NZCETA, then that person has infringed copyright, has broken the law and may be subject to Court proceedings.

**CETA use of copyright materials**: CETA has obtained permission from NZQA to use, where appropriate, Achievement Standards Criteria and Unit Standards Criteria, as well as NZQA produced NCEA resources to support CETA produced resources. Links with The New Zealand Curriculum where appropriate are indicated by *NZC Links.*

**Should you have any queries, please do not hesitate to contact NZCETA.**

#### **NB Resource Codes: DT = Digital Technologies; CC = Connected Curriculum**

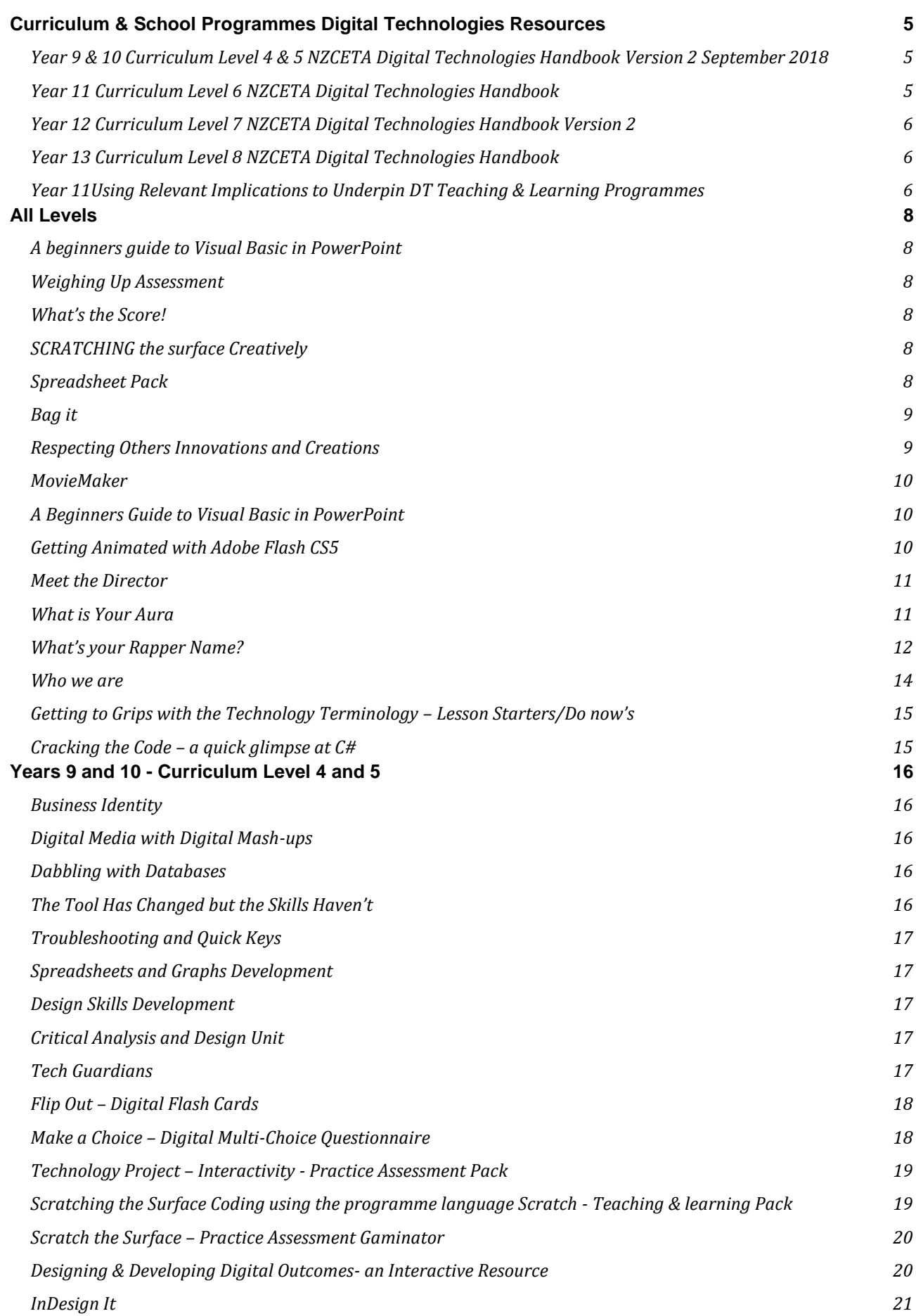

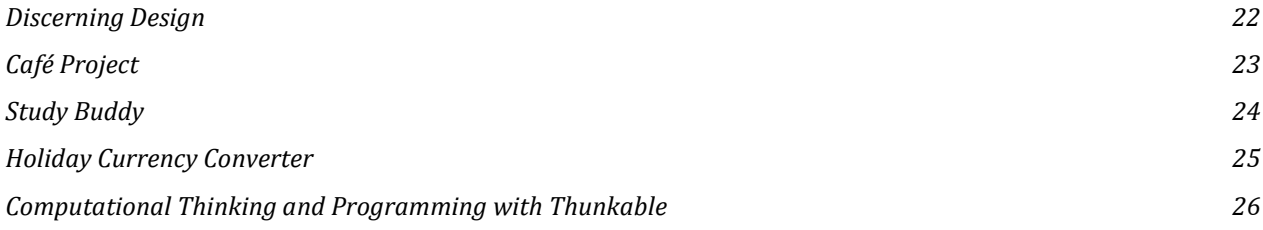

### <span id="page-4-0"></span>**GUIDES All Levels**

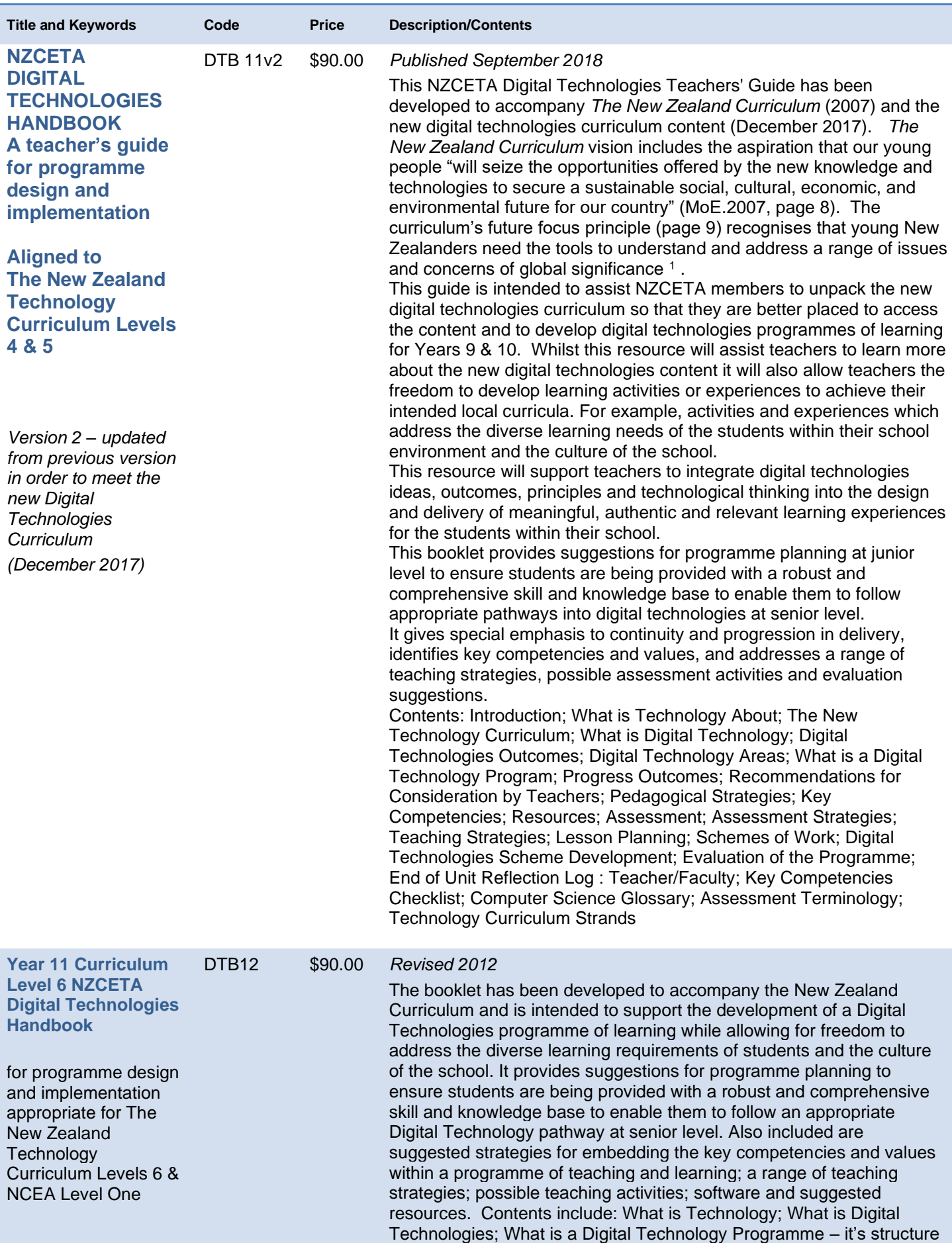

<span id="page-4-1"></span><sup>1</sup> Digtial Technologies and the New Zealand Curriculum, Your Guide to finding support and gettig ready, pg. 3.

<span id="page-5-1"></span><span id="page-5-0"></span>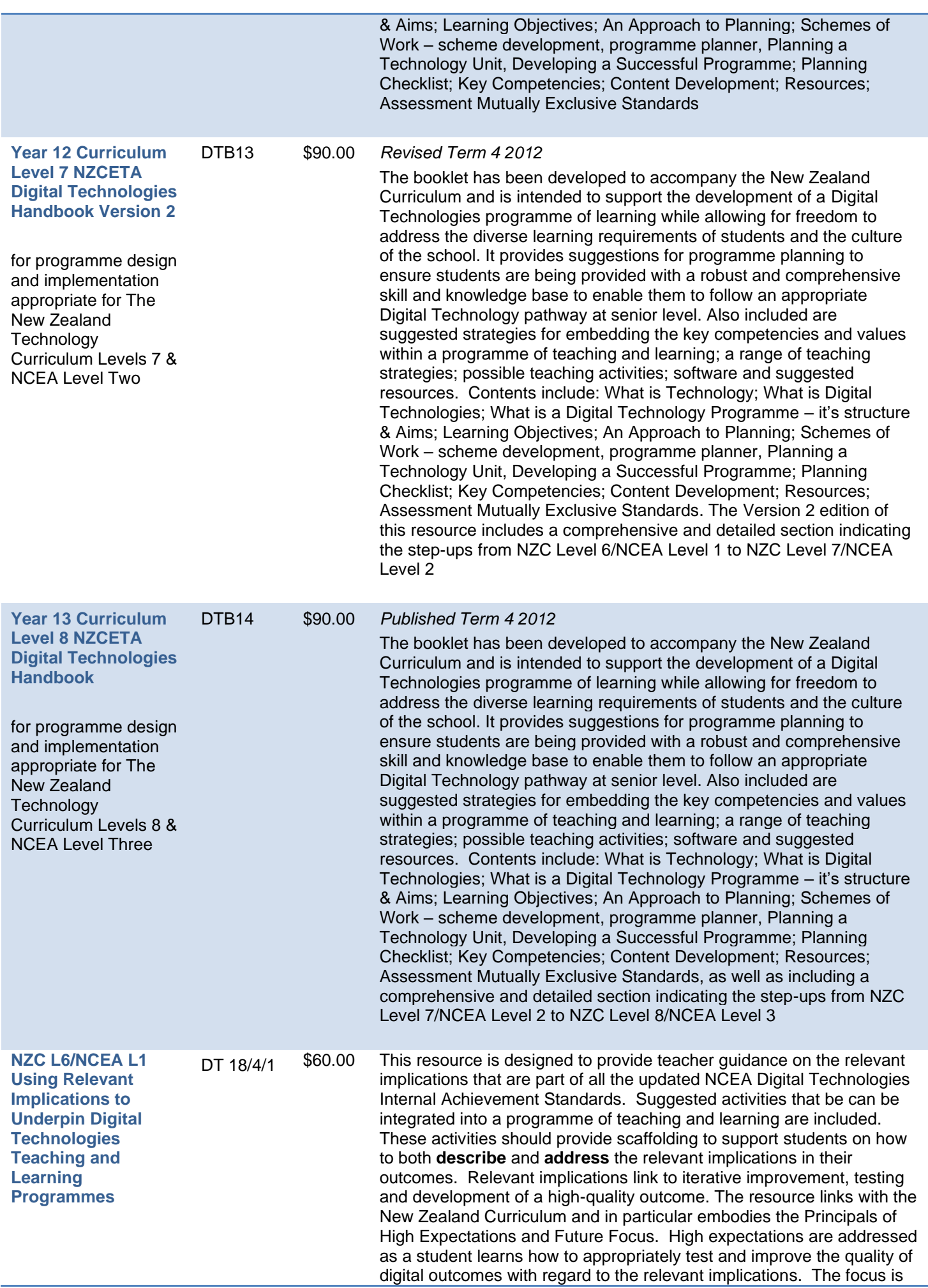

on producing an outcome that is of a high standard that meets enduser requirements. Future focus is addressed through the relevant implications as students are learning to develop outcomes that are socially and ethically acceptable as well as sustainable and futureproofed. It provides support for students to meet *Designing and Developing Digital Outcomes Progress Outcome 4*: In authentic contexts, students investigate and consider possible solutions for a given context or issue. With support, they use an iterative process to design, develop, store and test digital outcomes, identifying and evaluating relevant social, ethical and end-user considerations. They use information from testing and apply appropriate tools, techniques, procedures and protocols to improve the quality of the outcomes and to ensure they are fit-for-purpose and meet end-user requirements. **Specific Content**

At the conclusion of this topic, teachers should be able to provide guidance for students regarding:

- How to describe relevant implications that are important to their context for the development of a digital outcome.
- How to test their outcomes to determine if they have addressed the relevant implications.
- How to use the results of research, testing and feedback to inform and refine their digital outcomes.

<span id="page-7-5"></span><span id="page-7-4"></span><span id="page-7-3"></span><span id="page-7-2"></span><span id="page-7-1"></span><span id="page-7-0"></span>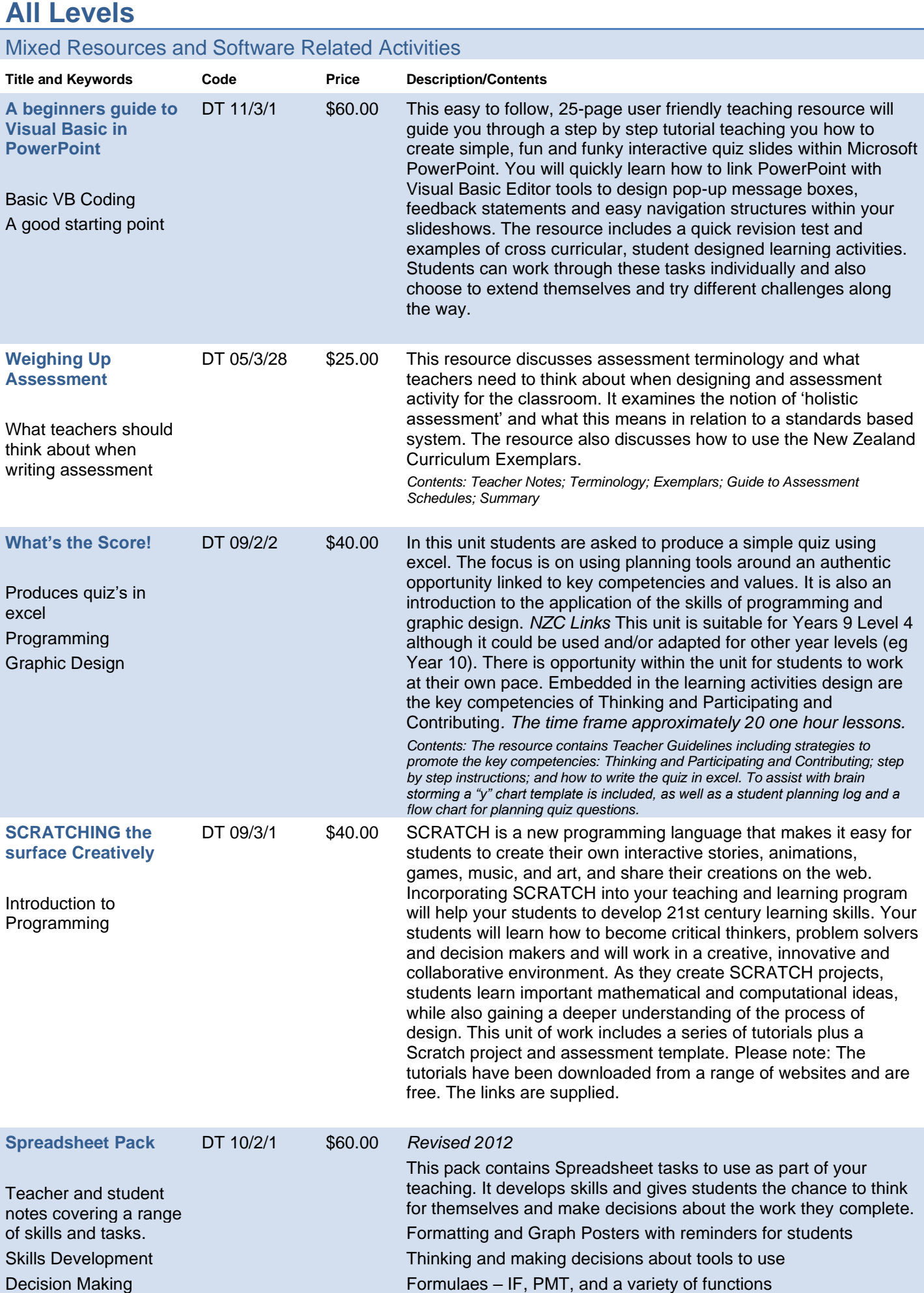

<span id="page-8-1"></span><span id="page-8-0"></span>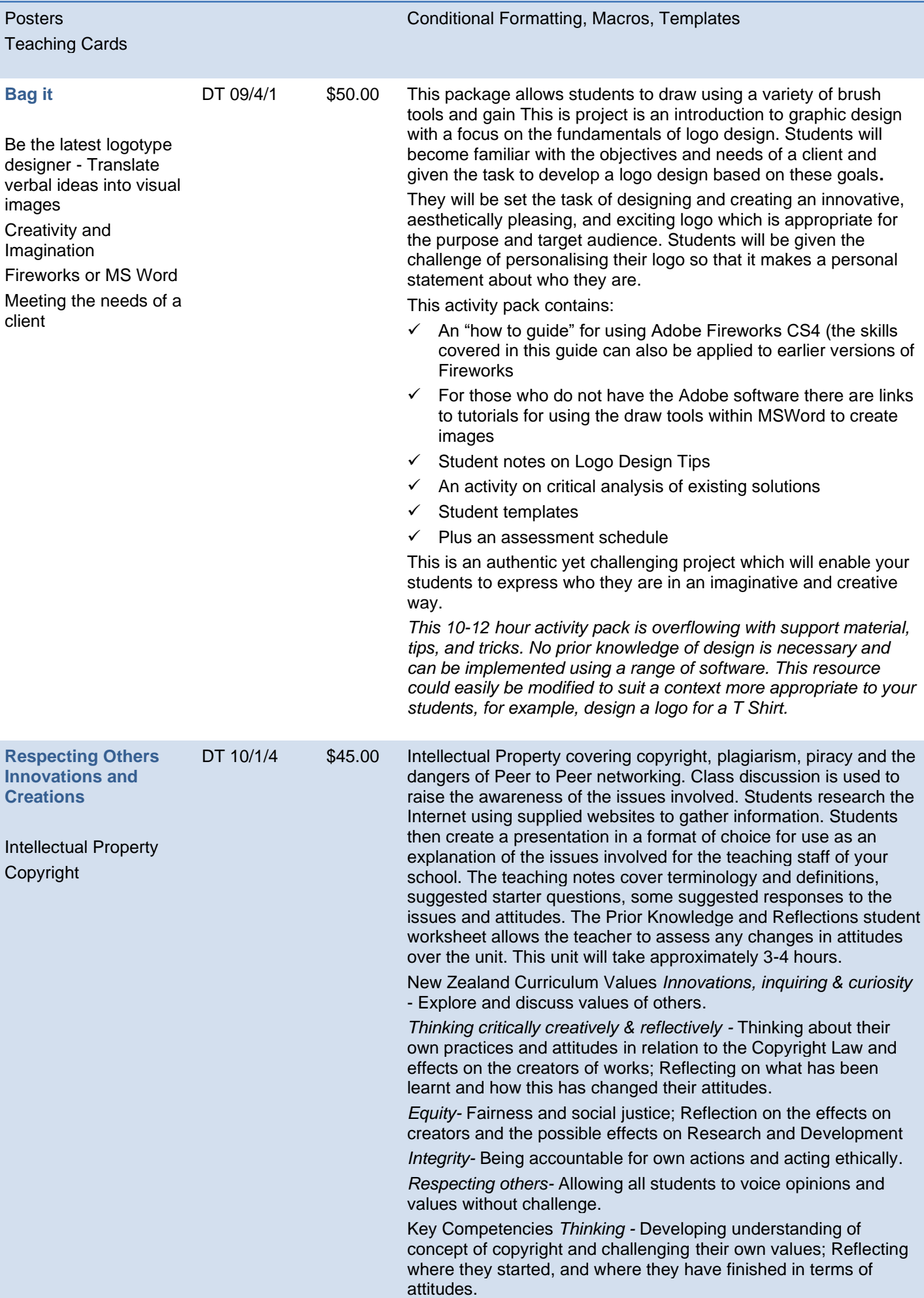

<span id="page-9-2"></span><span id="page-9-1"></span><span id="page-9-0"></span>![](_page_9_Picture_265.jpeg)

<span id="page-10-1"></span><span id="page-10-0"></span>![](_page_10_Picture_230.jpeg)

<span id="page-11-0"></span>![](_page_11_Picture_220.jpeg)

![](_page_12_Picture_28.jpeg)

<span id="page-13-0"></span>![](_page_13_Picture_212.jpeg)

<span id="page-14-1"></span><span id="page-14-0"></span>![](_page_14_Picture_343.jpeg)

Student group project; Suggested Assessment Schedule

### <span id="page-15-0"></span>**Years 9 and 10 - Curriculum Level 4 and 5**

### Activity Resources

<span id="page-15-4"></span><span id="page-15-3"></span><span id="page-15-2"></span><span id="page-15-1"></span>![](_page_15_Picture_291.jpeg)

<span id="page-16-4"></span><span id="page-16-3"></span><span id="page-16-2"></span><span id="page-16-1"></span><span id="page-16-0"></span>![](_page_16_Picture_257.jpeg)

<span id="page-17-1"></span><span id="page-17-0"></span>![](_page_17_Picture_242.jpeg)

<span id="page-18-1"></span><span id="page-18-0"></span>![](_page_18_Picture_248.jpeg)

![](_page_19_Picture_251.jpeg)

- use appropriate file management procedures; and
- apply appropriate design elements and formatting techniques to ensure the outcome if fit for purpose and that it meets end-user requirements.

This resource is designed to guide students and teachers to through the process of developing a design for a digital outcome to manage data.

- Work with the user to identify end user requirements.
- Design and develop a database table.
- Set field names, data types and drop down menus.
- Perform data integrity testing to ensure accuracy of data.
- Design and create an input form for entering data.
- Add buttons to the form.
- Add scripts to the buttons.
- Test the design of the database to determine its usability and functionality.
- Find/query a database.
- Use different layout modes for viewing and editing data.
- Save and Export queries (Finds)
	- Populate data in a predetermined format (e.g. a Report)
- Evaluate the database in terms of its ability to meet the purpose and end user requirements.

Contents: Student Step by Step 'How to Guide" for designing and creating a flatfile database (44 pages); Suggested Templates; Completed Database; Logo Master; Voice-over Videos stepping through the process (11)

InDesign It *Develop a digital media outcome*  DT 18/1/2 \$70.00 This resource would be suitable for Year 10 or Year 11 students who are undertaking a Level 1 Digital Technologies programme of study. The digital media outcome that is created in this resource is designed to teach skills that students could implement in an assessment. The assessment could be an outcome from another subject area eg Geography, English, Media Studies – any subject where a report is to be created with text and images. While the outcome is built as an interactive one, it can be resaved and printed too. Elements of design are noted throughout the building of the outcome.

> Students are able to independently work through this step-by-step guide to support them to *develop a design for a digital outcome* and to *Develop a digital media outcom.e*

Developing a design for a digital outcome requires students to follow an iterative design process to develop a design for an interactive pdf using Adobe InDesign. Students will:

- Define the purpose of the document and end-user requirements.
- Research design ideas
- In consultation with the end user, sketch some layout and design options for the document keeping in line with the specifications and end-user requirements.
- Seek end-user feedback to refine and improve the design considering relevant implications, for example, social, cultural, legal, ethical etc.

Developing a digital media outcome requires students to use appropriate tools and techniques relevant to the outcome to suit the purpose and end-user requirements. Students will:

- Apply data integrity and testing procedures to improve the quality of the outcome and usability.
- Use an iterative process to do so.

Apply design ideas effectively considering relevant implications. It is beneficial if students have some experience with Adobe InDesign before working with this resource, but it is not essential. This

![](_page_21_Picture_236.jpeg)

This resource could be used as an assignment with each of the

tasks, or a selection of them, to be handed in for critiquing. This could be a class activity where each student chooses two of their best pieces of work to showcase for critiquing by the class as a whole. **Please note: This resource is not designed to teach students how to use the software. Prior Learning:** Software knowledge essential for students who use this resource. For juniors this could be Prezi, PowerPoint or Publisher. For seniors this could be InDesign, or Scribus**. Specific Content** At conclusion of this topic students should be able to: Apply the principles of design, namely contrast, repetition, alignment and proximity to any outcome they create, whether this is a website, booklet, poster, brochure, presentation, newsletter, or report. **Further Learning:** The design skills taught in this resource can be used across a range of curriculum areas where a report or presentation is required. **Café Project** *How to Guide for Students* **DDDO Progress Outcome:** Progress Outcome 2 or 3 (Curriculum Level 4 **Computational Thinking Progress Outcome:** Progress Outcome 3 or 4 (Curriculum Level 4 or 5) **Theme**: Developing a range of outcomes to support the marketing and management of a new Restaurant / Café CC 18/2/4 \$70.00 **Content:** step-by-step 37 page 'How to Guides' for creating a range of solutions to identified needs / opportunities, including Menu Design using online tools. Website design using online tools. Basic ordering system using Python programming. This resource would be suitable for Year 9 students who are studying Digital Technologies. It provides a range of linked activities that can form a complete module of work or can be adjusted to fit the time available. Each task can stand alone. Students will work through a step-by-step guide to support them to *Develop designs for digital outcomes*. These will include: 1. Designing a relational database and an app using Filemaker Pro 2. Creating a menu using CANVA 3. Creating a simple website using WIX 4. Creating a basic ordering system using Python and Repl.it Developing a design for a digital outcome requires students to follow an iterative design process to develop a design for an outcome. Students will: • define the purpose of the outcome and end-user requirements. seek end-user feedback to refine and improve their outcomes; and • consider the relevant implications (including usability, functionality, aesthetics and end user considerations. Developing outcomes requires students to use appropriate tools and techniques to produce solutions that are fit for purpose and meet end-user requirements. When developing their outcomes students will: • consider design with specific reference to aesthetics, legibility and useability; and use appropriate software to meet the needs of the outcome development. This resource is designed to guide students and teachers through the process of developing a range of designs for a range of digital outcomes. Digital Technologies | Hangarau Matihiko New Zealand is a digital nation. Digital technologies are transforming

or 5)

how we live; shaping our homes and our workplaces, changing the

![](_page_23_Picture_260.jpeg)

key aspects and could be expanded by the teacher to cover a wider range.

#### **Specific Content**

- Identify the information and type of information that might be required in an app.
- Create a simple spreadsheet with a drop down list.
- Create a simple mobile application.
- Understand the connection between two different applications and how changing one dynamically updates the other.
- Understand the importance of layout to ensure ease of use in an app.
- Use simple formulas to apply formatting to data in an application.
- Deploy and test an application

**Holiday Currency Converter** DT 20/1/1 \$60.00 This resource could be used with students from years 8 - 10 depending on both the previous experience of the student and the familiarity of the teacher with the software used.

**Designing and developing digital** 

Progress Outcome 2 or 3 (Curriculum Level 4

**outcomes**

**Includes: Python Spreadsheet Thunkable**

or 5)

The **Python** tasks should take no longer than 2 hours to complete. However, it is expected that teaching will take place around the tasks which would help students understand what they are doing and why. In addition, it is important for the students to evaluate the solutions created within the context of limitations. It is possible to further develop the solutions attempted to make them more effective and therefore the resources could form the starting point for a short unit of work that explores a number of Python techniques.

The **Spreadsheet** task should be completed in a single lesson but builds upon the knowledge gained from the Python task. As with the Python task the teacher can expand the task further and also use it to teach a range of spreadsheet specific skills.

The **Thunkable** task requires a similar amount of time to complete but again can be expanded and developed further and provides a useful contrast with the Python task that should spark discussion about fitness-for-purpose and the effectiveness of types of software (ie desktop v mobile apps).

#### **Objectives of the Resources**

The resources allow students to develop a number of the skills and abilities described in the curriculum above. Key areas are:

- formulating solutions that use computers to solve problems.
- understanding how data / information is stored.
- understanding types of information
	- algorithmic thinking and decomposition of a task
- user interaction and ease of use
- flexibility and efficiency in programming
- user interface and heuristic design.

It is important to understand that while work in all of these areas is possible it will be necessary for the teacher to identify and expand of specific focus, the resources can be seen as a striating point for further teaching in a longer course or a stand-alone exercises, in a shorter course.

In addition to the specific Digital Technologies skills the tasks offer an opportunity to compare and contrast solutions to evaluate their effectiveness for users and as a solution in themselves. Students should be evaluating the restrictions and limitations of the different solutions and exploring through classroom discussion how some of these limitations could be overcome. The solutions also give scope for discussion about fitness-for-purpose and the environment they will be used in and how that affects their usefulness.

#### **Resources / Equipment / Alternatives**

If your school has BYOD all of the tasks can be completed on laptops or Chromebooks. **Python** - this task can be completed in any development environment. The example in the resource uses Python 3.8 (IDLE) but other options are available depending on the system in use at your school. Online versions are also available such as https://repl.it. **Spreadsheet** - the example shown uses the Mac version of xcel but any version can be used including Google Sheets. **Thunkable** - is an online app development tool that will allow users to test their designs live on a mobile phone. It is cross platform meaning that it will work with Android or iPhones. Students will need to download and install the Thunkable app from the Google Play Store or the App Store.<sup>[17]</sup> is important that teachers test the ability of students to install the app and the ability of the school system to run the software before starting the task.<sup>[17]</sup>An alternative to using Thunkable would be to design on Filemaker but this would require a good level of teacher ability with the software and is limited to testing on a suitable desktop or laptop. **Computational Thinking and Programming with Thunkable Theme:** Mobile app development with Thunkable to teach Programming & computational Thinking strategies **L02 Computational Thinking and Programming.pptx** L04 Computational Thinking and Programming.pptx **Languarier Content** L<sub>1</sub> Computation of the activities in this resource, students DT 21/1/2 \$60.00 Progress Outcomes: . *Computational Thinking – Progress Outcome 4* In authentic contexts and taking account of end-users, students decompose problems to create simple algorithms using the three building blocks of programing: sequence, selection, and iteration. They implement these algorithms by creating programs that use inputs, outputs, sequence, basic selection using comparative operators, and iteration. They debug simple algorithms and programs by identifying when things go wrong with their instructions and correcting them, and they are able to explain why things went wrong and how they fixed them. **Contents** L01 Computational Thinking and Programming.pptx L02 Computational Thinking and Programming.pptx L03 Computational Thinking and Programming.pptx should be able to:

- Apply computational thinking strategies to programming problems
- Create programmes that include:
	- o Inputs
	- o Outputs
	- o Variables of different data types, including collections (list variables)
	- o Use selection statements using comparative operators
	- o Create functions to reduce code duplication
	- Design a GUI (Graphical User Interface) for a mobile app layout

#### **Assessment Guidelines**

Upon completing these lessons, the students could design and develop their own app in Thunkable as an assessment project and to work toward meeting DDDO Progress Outcome 3 [https://technology.tki.org.nz/Technology-in-the-NZC/DDDO-](https://technology.tki.org.nz/Technology-in-the-NZC/DDDO-Progress-outcomes-exemplars-and-snapshots/(tab)/PO3)[Progress-outcomes-exemplars-and-snapshots/\(tab\)/PO3](https://technology.tki.org.nz/Technology-in-the-NZC/DDDO-Progress-outcomes-exemplars-and-snapshots/(tab)/PO3)

26